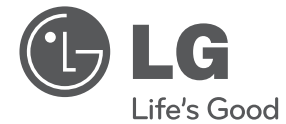

# **ČEŠTINA**

# NÁVOD PRO UŽIVATELE Mikro Hi-Fi systém

Před použitím vaší sady si prosím nejdříve pozorně přečtěte tento návod a uschovejte jej k pozdějšímu nahlédnutí.

CM2820

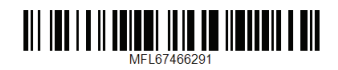

# <span id="page-1-0"></span>**Bezpečnostní informace**

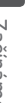

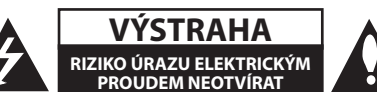

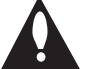

**VÝSTRAHA:** K OMEZENÍ RIZIKA ÚRAZU ELEKTRICKÝM PROUDEM NESUNDÁVEJTE VÍKO (NEBO ZADNÍ STĚNU), UVNITŘ NEJSOU ČÁSTI OBSLUHOVANÉ UŽIVATELEM. SE SERVISEM SE OBRAŤTE NA KVALIFIKOVANÝ SERVISNÍ PERSONÁL.

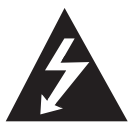

Tento blesk se symbolem šipky v rovnostranném trojúhelníku je určen k varování uživatele na přítomnost neizolovaného nebezpečného napětí uvnitř

schránky přístroje, které může mít dostatečnou velikost k vytvoření rizika úrazu elektrickým proudem pro osoby.

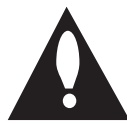

Vykřičník v rovnostranném trojúhelníku je určen k upozornění uživatele na přítomnost důležitých provozních nebo udržovacích (servisních) instrukcí v průvodní

literatuře k přístroji.

**UPOZORNĚNÍ:** ABY SE ZABRÁNILO RIZIKU POŽÁRU NEBO ÚRAZU ELEKTRTICKÝM PROUDEM, NEVYSTAVUJTE TENTO VÝROBEK DEŠTI NEBO VLHKU.

**UPOZORNĚNÍ:** Neinstalujte přístroj v těsném prostoru, jako je knihovna nebo podobná jednotka.

**VÝSTRAHA:** Neblokujte ventilační otvory. Dodržujte při intalaci pokyny výrobce. Zdířky a otvory jsou v krytu kvůli ventilaci a zajištění spolehlivého provozu zařízení a ochrany proti přehřátí. Otvory by neměly být blokovány umístěním zařízení na postel, pohovku, rohožku či podobné povrchy. Toto zařízení by se nemělo umisťovat do vestavěných kusů nábytku, jako např. knihovna nebo police, pokud není zajištěna řádná ventilace nebo se nepostupovalo podle pokynů výrobce.

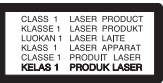

**UPOZORNĚNÍ:** Tento výrobek využívá laserový systém. Chcete-li se ujistit, zda používáte tento výrobek správně, prosíme pročtěte si pozorně tuto uživatelskou příručku a ponechejte si ji pro případnou potřebu v budoucnu. Jestliže bude zařízení vyžadovat údržbu, obraťte se na autorizované servisní centrum. Použití ovládacích prvků, nastavování nebo použití funkcí jiných, než jsou ty zde popsané, vás může vystavit riziku zásahu nebezpečným zářením.

#### **VÝSTRAHA týkající se přívodní šňůry**

Pro většinu zařízení se doporučuje, aby byla zapojena do vyhrazeného obvodu;

To je obvod s jednou zásuvkou, který napájí pouze zařízení a nemá další zásuvky nebo odbočné obvody. Ověřte si to na stránce s technickými údaji v této příručce uživatele, abyste si byli jisti. Nepřetěžujte nástěnné zásuvky. Přetížené nástěnné zásuvky, uvolněné nebo poškozené nástěnné zásuvky, prodlužovací šňůry, rozedřené přívodní šňůry nebo poškozená nebo zlomená izolace vodičů jsou nebezpečné. Kterákoliv z těchto podmínek může vést k úrazu elektrickým proudem nebo k požáru. Periodicky přezkušujte šňůru vašeho zařízení a jestliže její vzhled vykazuje poškození nebo narušení, odpojte ji, přerušte používání zařízení a šňůru nechte vyměnit za přesný náhradní díl autorizovaným servisním technikem. Chraňte přívodní šňůru před fyzickým nebo mechanickým přetěžováním, jako je zkrucování, lámání, přiskřípnutí, zavření do dveří nebo chození po ní. Zvláštní pozornost věnujte zástrčkám, nástěnným zásuvkám a místům, kde šňůra vystupuje ze zařízení. Pro odpojení z elektrické sítě vytáhněte kabel ze zásuvky. Při instalaci zařízení se ujistěte, že je zásuvka přístupná.

Toto zařízení je vybaveno přenosnou baterií nebo akumulátorem.

**Bezpečný způsob vyjmutí baterie nebo baterie z vybavení:** Vyjměte staré baterie nebo blok baterií, následujte kroků v obráceném pořadí než je montáž. Aby se zabránilo úniku do životního prostředí a způsobení možného ohrožení života člověka a zdraví zvířat, vyhazujte staré baterie nebo baterie do určeného kontejneru v příslušném sběrném místě. Nelikvidujte baterie společně s komunálním odpadem. Je doporučeno využít místní sběrnu baterií a akumulátorů. Baterie chraňte před nadměrným horkem, například slunečním svitem, ohněm apod.

**VÝSTRAHA:** Přístroj by neměl být vystaven vodě (kapající nebo stříkající) ani předměty naplněné kapalinami, jako jsou vázy, by neměly být umístěny na přístroji.

#### **Likvidace starých spotřebičů**

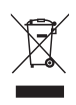

- 1. Pokud je u výrobku uveden symbol pojízdného kontejneru v přeškrtnutém poli, znamená to, že na výrobek se vztahuje směrnice Evropské unie číslo 2002/96/EC.
- 2. Všchny elektrické a elektronické výrobky by měly být likvidovány odděleně od běžného komunálního odpadu prostřednictvím sběrných zařízení zřízených za tímto účelem vládou nebo místní samosprávou.
- 3. Správný způsob likvidace starého elektrického spotřebiče pomáhá zamezit možným negativním dopadům na životní prostředí a zdraví.
- 4. Bližší informace o likvidaci starého spotřebiče získáte u místní samosprávy, ve sběrném zařízení nebo v obchodě, ve kterém jste výrobek zakoupili.

#### **Likvidace nepoužitelných baterií/akumulátorů**

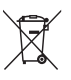

1. Tento symbol přeškrtnuté popelnice na baterii/akumulátoru znamená, že se na ně vztahuje evropská směrnice 2006/66/EC.

- 2. Tento symbol může být kombinován s chemickou značkou rtuti (Hg), kadmia (Cd) nebo olova (Pb), pokud baterie obsahuje více než 0,0005 % rtuti, 0,002 % kadmia nebo 0,004 % olova.
- 3. Všechny baterie/akumulátory je nutno likvidovat odděleně od běžného domovního odpadu, využijte k tomu určená sběrná místa dle pokynů národních nebo místních úřadů.
- 4. Správná likvidace starých baterií/ akumulátorů pomůže chránit životní prostředí před možnými negativními dopady na prostředí a zdraví lidí a zvířat.
- 5. Podrobnější informace o likvidaci starých baterií/akumulátorů vám sdělí vaše radnice, zpracovatel odpadu nebo obchod, kde jste produkt zakoupili.

LG tímto prohlašuje, že tento výrobek  $\epsilon$ (tyto výrobky) je/jsou v souladu se základními požadavky a dalšími příslušnými opatřeními Směrnice 2004/108/ES, 2006/95/ES a 2009/125/ ES.

#### **Evropské normy centrum:**

Krijgsman 1, 1186 DM Amstelveen, The Netherlands

Vezměte prosím na vědomí, že toto NENÍ kontaktní místo zákaznického servisu. Více informací o zákaznickém servisu naleznete v záruční kartě nebo u prodejce, u kterého jste produkt zakoupili.

Pouze pro použití uvnitř prostorů.

#### **RF Prohlášení o vystavení radiaci**

Toto zařízení by mělo být instalováno a provozováno s minimální vzdáleností 20 cm mezi vysílačem a vaším tělem.

Musíte nastavit možnost formátu disku na [Mastered], aby mohl být kompatibilní s přehrávači LG při formátování přepisovatelného disku. Při nastavení možnosti na Live System, nemůžete použít LG přehrávač. (Mastered/Live File systém : Systém formátu disku pro Windows Vista)

## **LG Bluetooth Remote**

Tento přehrávač můžete ovládat prostřednictvím vašeho iPhonu či telefonu Android přes Bluetooth. Tento přehrávač a váš telefon musí být připojeny k Bluetooth. Navštivte stránky Apple App Store" nebo "Google Android Market (Google Play Store)".A použijte tento kód QR k vyhledávání aplikace "LG Bluetooth Remote" (pouze systém Android). (Pro podrobné informace se podívejte na stranu 25.)

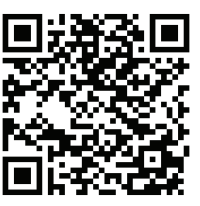

**Obsah** 5

# **Obsah**

#### **[Začínáme](#page-1-0)**

- [Bezpečnostní informace](#page-1-0)
- [Jedinečné vlastnosti](#page-5-0)
- [Přímé USB nahrávání](#page-5-0)
- [Přenosný vstup](#page-5-0)
- [Časovač](#page-5-0)
- [Synchronizace času](#page-5-0)
- [Příslušenství](#page-5-0)
- [Požadavky na přehrávatelné soubory](#page-6-0)
- [Požadavky na hudební soubory MP3/](#page-6-0)  [WMA](#page-6-0)
- [Kompatibilní USB zařízení](#page-6-0)
- [Požadované parametry USB zařízení](#page-6-0)
- [Dálkový ovládač](#page-7-0)
- [Přední panel](#page-8-0)
- [Horní panel](#page-8-0)
- [Pravý panel](#page-9-0)
- [Levý panel](#page-9-0)
- [Připojení AC adaptéru](#page-10-0)
- [Montáž hlavní jednotky na stěnu.](#page-10-0)

### **[Obsluha](#page-12-0)**

- [Základní činnosti](#page-12-0)
- [Činnosti s iPod/iPhone/iPad](#page-12-0)
- [Funkce CD](#page-13-0)
- [Funkce USB](#page-13-0)
- [Další funkce](#page-15-0)
- [Naprogramované přehrávání](#page-15-0)
- [Volba složky a souboru MP3/WMA.](#page-15-0)
- [Odstranění souboru MP3/WMA](#page-15-0)
- [Zobrazení informace o souboru](#page-15-0)  [\(ID3 TAG \)](#page-15-0)
- [Dočasné vypnutí zvuku](#page-15-0)
- [Provoz rádia](#page-16-0)
- [Připojení antény](#page-16-0)
- [Poslech rádia](#page-16-0)
- [Předvolba rádiových stanic](#page-16-0)
- [Vymazání všech uložených stanic](#page-16-0)
- [Zlepšení nekvalitního FM příjmu](#page-16-0)
- [Nahlížení do informací o rozhlasové](#page-17-0)  [stanici](#page-17-0)
- [Nastavení zvuku](#page-18-0)
- [Nastavení režimu zvuku](#page-18-0)
- [Nastavení hodin](#page-18-0)
- [Použijte svůj přehrávač jako budík](#page-19-0)
- [Nastavení časovače pro spánek](#page-20-0)
- [Stmívač](#page-20-0)
- [Pokročilá obsluha](#page-20-0)
- [Poslech hudby z vašeho přenosného](#page-20-0)  [přístroje](#page-20-0)
- [Nahrávání na USB](#page-21-0)
- [Pro volbu přenosové rychlosti a rych](#page-21-0)[losti nahrávání](#page-21-0)
- [Používání bezdrátové technologie Blueto](#page-22-0)[oth](#page-22-0)
- [Poslech hudby z Bluetooth zařízení](#page-22-0)
- Použití LG Bluetooth Remote aplikací.

#### **[Odstraňování závad](#page-26-0)**

[Odstraňování závad](#page-26-0)

### **[4 Příloha](#page-27-0)**

- [Obchodní známky a licence](#page-27-0)
- [Specifikace](#page-28-0)
- [Údržba](#page-29-0)
- [Poznámky k diskům](#page-29-0)
- [Manipulace s jednotkou](#page-29-0)

 

### <span id="page-5-0"></span>**Přímé USB nahrávání**

Nahrává hudbu do vašeho USB přístroje.

### **Přenosný vstup**

Poslech hudby z vašeho přenosného přístroje. (MP3, Notebook, atd.)

### **Časovač**

Nastavení budíku, který spustí v požadovaném čase

### **Synchronizace času**

Automatické nastavení hodin vaší jednotky použitím vašeho přístroje iPod/iPhone/iPad.a Bluetooth přístroje. (LG Bluetoot Remote app)

# **Příslušenství**

Zkontrolujte prosím a identifikujte dodané příslušenství.

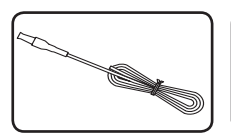

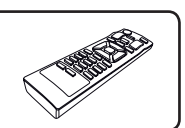

FM anténa (1) Dálkový ovladač (1)

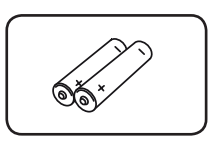

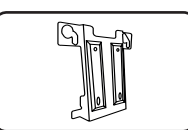

Baterie (2) Nástěnný držák (1)

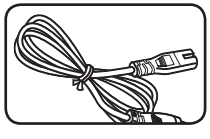

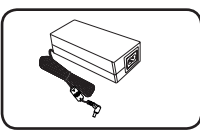

Napájecí kabel (1) AC adaptér (1)

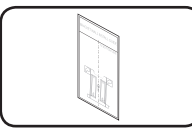

NÁVOD K INSTALACI DRŽÁKU NA STĚNU (1)

# <span id="page-6-0"></span>**Požadavky na přehrávatelné soubory**

### **Požadavky na hudební soubory MP3/ WMA**

Pro kompatibilitu souborů MP3/WMA s touto jednotkou platí následující omezení:

- Vzorkovací kmitočet : v rozsahu od 8 do 48 kHz (MP3), v rozsahu od 8 do 48 kHz (WMA)
- Rychlost přenosu: v rozsahu 8 až 320 kb/s (MP3), 40 až 192 kb/s (WMA)
- • Maximální počet souborů: nejvýše 999
- Přípony souborů : ".mp3"/ ".wma"
- • Formát souboru CD-ROM : ISO9660/ JOLIET

### **Kompatibilní USB zařízení**

- • MP3 přehrávač : MP3 přehrávač s pamětí typu flash.
- • Jednotka paměti USB flash : Zařízení která podporují USB 2.0 nebo USB 1.1.
- USB funkce této jednotky nepodporuje všechna USB zařízení.

### **Požadované parametry USB zařízení**

- • Zařízení vyžadující instalaci přídavného softwaru, když byla připojena k počítači, nejsou podporována.
- Zařízení USB neodpojujte během provozu
- U zařízení USB s velkou kapacitou může vyhledávání trvat i několik minut.
- Pro zamezení ztráty dat všechna data zálohujte.
- Zařízení USB nebude rozpoznáno, použijete-li USB prodlužovací kabel nebo rozbočovač USB.
- Systém souborů NTFS není podporován. (Je podporován pouze systém souborů FAT(16/32).)
- Tato jednotka není podporována, je-li celkový počet souborů 1000 či více.
- Externí pevné disky, čtečky paměťových karet, uzamykatelná paměťová zařízení, nebo zařízení USB s pevným diskem a mobilní telefony nejsou podporovány.
- USB port jednotky nelze připojit k PC. Jednotku nelze použít jako paměťové zařízení.
- některé USB nemusí s touto jednotkou pracovat.
- V zapnutém stavu nemůžete iPad dobíjet pomocí USB portu. ]
- • V zapnutém stavu můžete nabíjet telefon iPod/ iPhone/Smart nabíjet pomocí portu USB.
- Pokud připojíte chytrý telefon k USB portu, budete jej moci nabíjet pouze v zapnutém stavu. (Některé telefony se systémem android nemusí být možné nabíjet.)

# <span id="page-7-0"></span>**Dálkový ovládač**

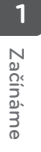

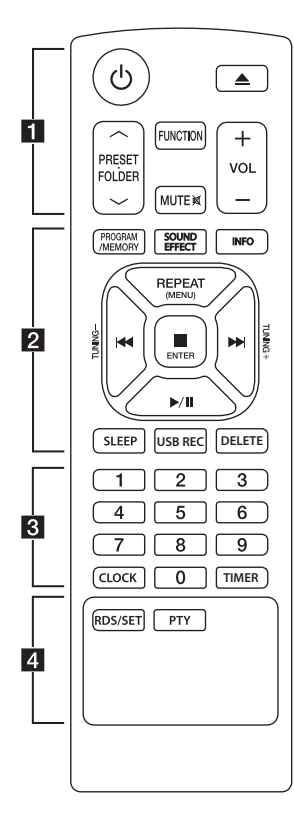

#### **Vložení baterie**

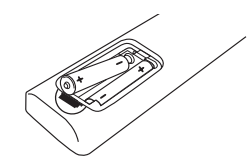

Sejměte kryt baterie na zadní straně dálkového ovládače a vložte dvě baterie R03 (velikost AAA) s dodržením správné orientace  $\mathbf \Theta$  a  $\mathbf \Theta$ 

### • • • • • • • • • a• •

1 (POWER): Vypínač slouží k zapínání a vypínání jednotky.

B (OPEN/CLOSE) : Vysunuje disk ze zasouvací štěrbiny.

#### **PRESET.FOLDER A/V:**

- Hledá složku souborů MP3/ WMA. V případě přehrávání CD/USB obsahujícího soubory MP3/WMA ve více složkách, stiskněte tlačítko **PRESET. FOLDER A/V** pro výběr

složky, kterou chcete přehrávat.

- Zvolí přednastavené číslo pro rozhlasovou stanici.

**FUNCTION** : Toto tlačítko slouží k výběru požadované funkce a zdroje vstupního signálu.

**MUTE DI :** Toto tlačítko slouží ke ztlumení zvuku.

**VOL (+/-)** : Nastavuje hlasitost reproduktorů.

#### • • • • • • • • • • <mark>2</mark> • • • • • • • • **PROGRAM/MEMORY** :

- Ukládá stanice rádia.

- Vytváří playlist, který chcete poslouchat.

**SOUND EFFECT** : Zvolí zvukové efekty.

**INFO** : Zobrazuje informace o hudbě. Soubory MP3 často obsahují značky ID3. Značka udává název, jméno interpreta, album či časové informace.

**REPEAT (MENU)** : Přehrává vaše stopy/soubory opakovaně nebo náhodně.

**TUNING(-/+)** : Vybírá rozhlasové stanice

C/V (Přeskočit/Hledat) : - Rychle přetáčí dozadu nebo dopředu. - Vyhledává části ve stopě/

- 
- souboru

#### Z**ENTER** :

- Zastaví přehrávání nebo nahrávání.

- Zruší funkci DELETE.

- Potvrdí nastavení hodin a budíku d/M (PLAY/PAUSE) : Spustí nebo pozastaví přehrávání.

**SLEEP** : Toto tlačítko slouží k aktivaci automatického vypnutí systému po uplynutí zadaného času. (Stmívač: zobrazovací okno o polovinu ztmavne.)

**USB REC** : Spustí nahrávání

**DELETE** : Odstraní soubory MP3/ WMA. (Pouze USB)

• • • • • • • • 8 • • • • • • • •

**Numerická tlačítka 0 až 9**: Výběr číslovaných stop, souborů či předvolených čísel.

**CLOCK** : Nastavení hodin a kontrola času.

**TIMER** : Použije přehrávač jako budík.

#### • • • • • • • • • <mark>4</mark> • • • • • • •

#### **RDS/SET** :

- RDS(Radio Data System).

- Potvrdí nastavení hodin a budíku **PTY**: Vyhledává rozhlasové stanice podle typu programu rádia.

Začínáme

Začínáme

**1**

# <span id="page-8-0"></span>**Přední panel**

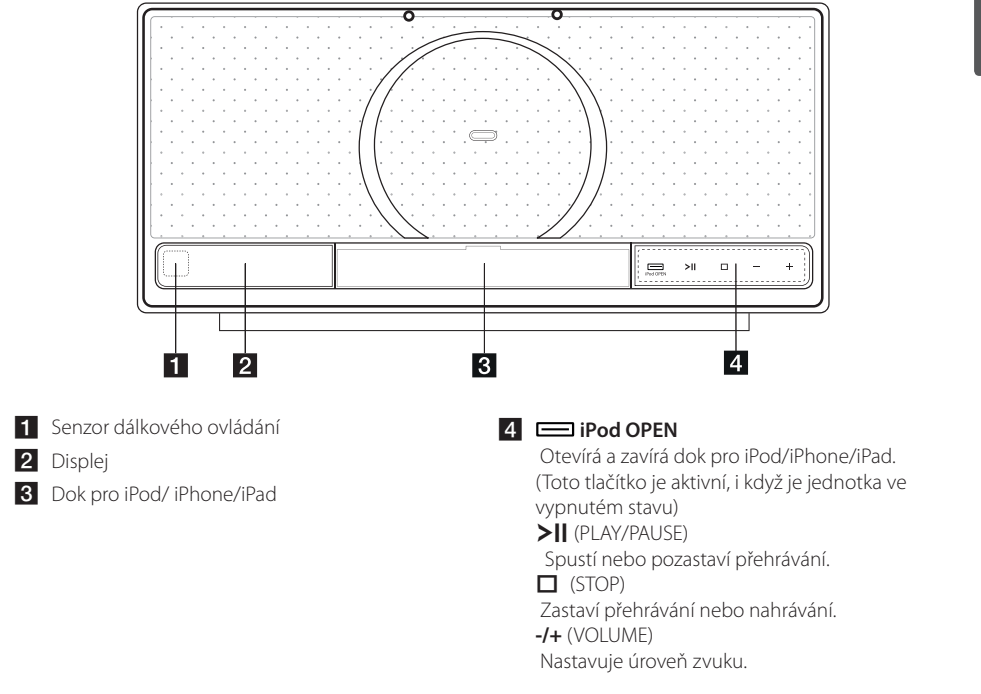

# **Horní panel**

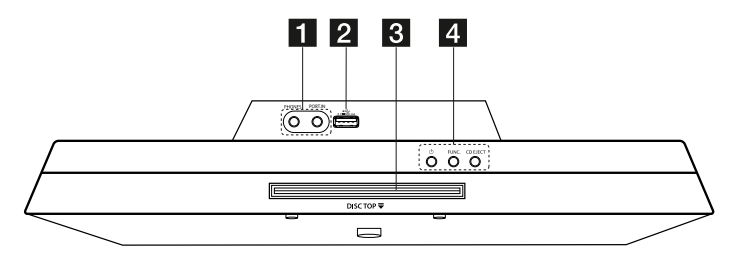

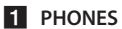

Konektor pro sluchátka **PORT.IN** (3.5 mm) Poslech hudby z vašeho přenosného přístroje. 2 USB port

Přehrává hudební soubory připojením USB zařízení.

8 Štěrbina pro disk

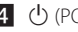

 $4$   $\circlearrowleft$  (POWER)

Vypínač slouží k zapínání a vypínání jednotky. **FUNC.**

Toto tlačítko slouží k výběru požadované funkce a zdroje vstupního signálu. **CD EJECT** Vysunuje CD z jednotky

CM2820-DM.DHUNLLK-6291-Czech.indd 9 2012-04-24 1:07:15

<span id="page-9-0"></span>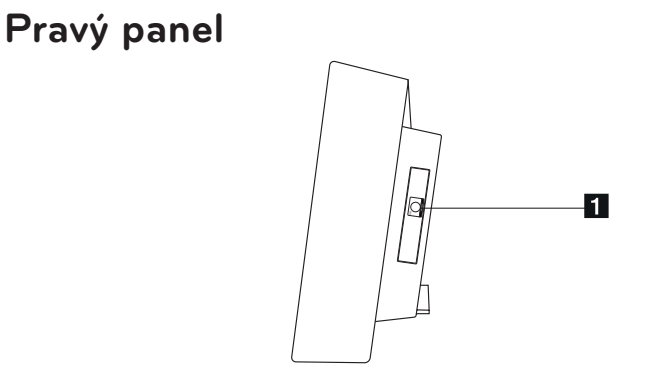

#### **FM ANTENNA**

Slouží k připojení kabelové antény FM.

# **Levý panel**

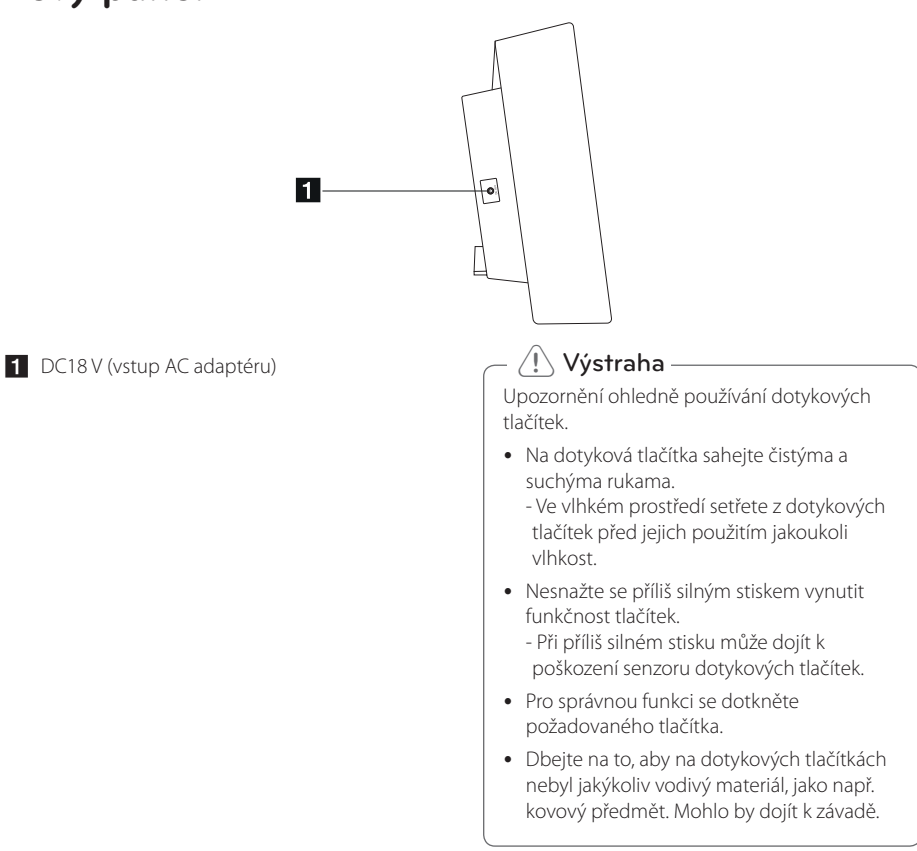

Začínáme Začínáme

# <span id="page-10-0"></span>**Připojení AC adaptéru**

- 1. Připojte k AC adaptéru dodaný napájecí kabel.
- 2. Připojte kabel AC adaptéru ke vstupu DC adaptéru.
- 3. Připojte AC napájecí kabel k výstupu AC.

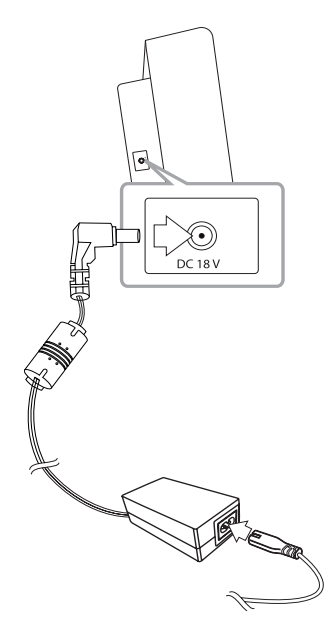

#### >Výstraha

Používejte pouze AC adaptér dodaný s tímto přístrojem. Nepoužívejte napájení z jiného přístroje či od jiného výrobce. Použití jakéhokoliv jiného napájecího kabelu či napájení může způsobit poškození přístroje a zrušit platnost vaší záruky.

# **Montáž hlavní jednotky na stěnu.**

Hlavní jednotku můžete připevnit na stěnu. Přichystejte si šrouby a držáky dodané s přístrojem.

#### **Příprava**

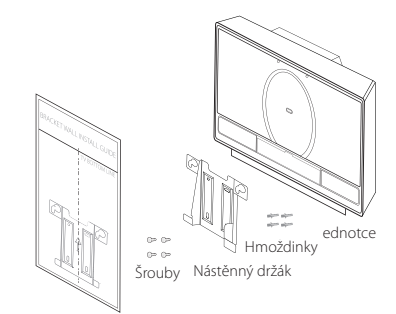

NÁVOD K INSTALACI DRŽÁKU NA STĚNU

1. Vyrovnejte LINII SPODNÍ STRANY TELEVIZORU na ŠABLONĚ PRO INSTALACI NÁSTĚNNÉHO DRŽÁKU ke spodní straně televizoru a v této poloze přichyťte.

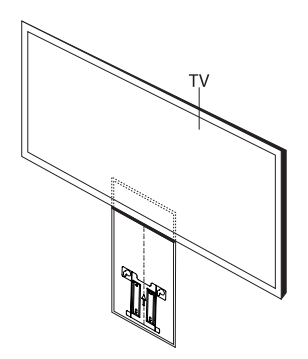

- 12 **Začínáme**
- 2. Při montáži nástěnného držáku na stěnu (betonovou) použijte držák pro kontrolu bodů k vrtání. Bude nutné vyvrtat několik otvorů.
- 5. Zavěste hlavní jednotku na držáky dle obrázku níže.

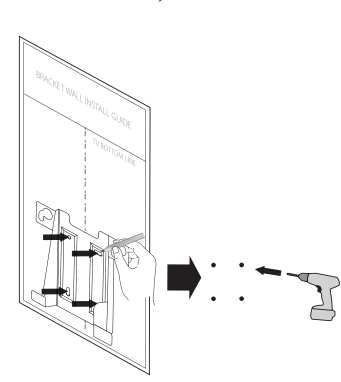

- 3. Odejměte ŠABLONU PRO INSTALACI NÁSTĚNNÉHO DRŽÁKU.
- 4. Nástěnný držák připevněte šrouby (nejsou součástí dodávky) podle obrázku níže.

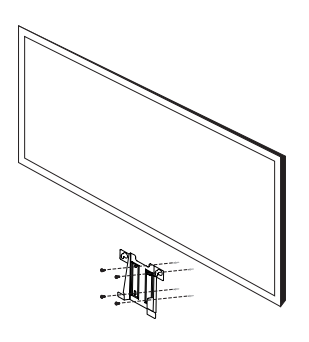

### , Poznámka

Hmoždinky a šrouby pro montáž na zeď nejsou součástí dodávky. Pro montáž doporučujeme šrouby FAB31058701 a hmoždinky MEG62598701. Ty je nutné zakoupit zvlášť.

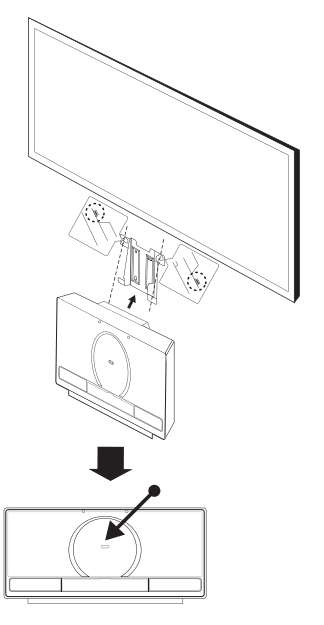

### $\setminus$  Výstraha -

- Na přimontovanou jednotku nic nezavěšujte a chraňte ji před nárazy.
- y Jednotku řádně připevněte ke zdi a zajistěte ji proti spadnutí. Její pád může způsobit poranění osob nebo poškození výrobku.
- y Je-li jednotka namontována na zeď, zajistěte, aby děti neměly možnost tahat za kterýkoli z připojených kabelů, v opačném případě může dojít k pádu jednotky.

### **A** Poznámka -

Odmontujte jednotku z držáku podle obrázku níže.

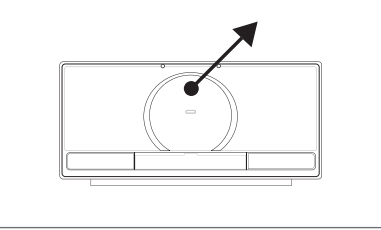

# <span id="page-12-0"></span>**Základní činnosti**

### **Činnosti s iPod/iPhone/iPad**

Můžete si užívat hudbu s vaším přístrojem iPod/ iPhone/iPad. Podrobnosti o přístroji iPod/iPhone/ iPadnaleznete v příručce pro uživatele iPod/iPhone/ iPad.

1. Stiskněte tlačítko jednotky **izzali Pod OPEN**. Pak se dok pro iPod/iPhone/iPad vysune ven. Řádně váš přístroj iPod/iPhone/iPad připojte. Pokud zapnete tuto jednotku, váš iPod/iPhone/ iPad se automaticky zapne a spustí se dobíjení.

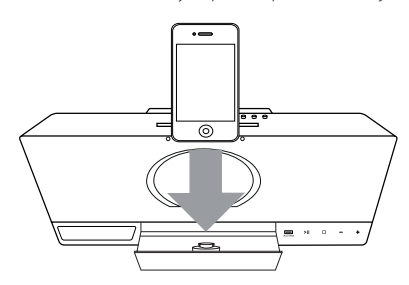

2. Pro volbu funkce IPOD stiskněte na dálkovém ovládači **FUNCTION**, nebo **FUNC.** na jednotce.

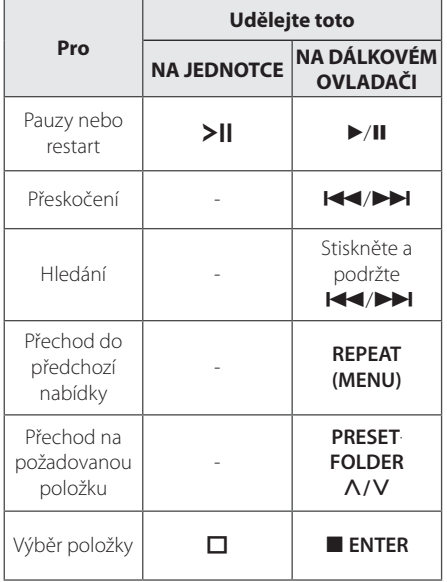

#### **Kompatibilní iPod/iPhone/iPad**

• Jednotka podporuje následující modely: iPod touch iPod classic

iPod nano iPhone 4S iPhone 4 iPhone 3GS iPhone 3G

iPad 2

iPad

V závislosti na verzi softwaru vašeho přístroje iPod/ iPhone/iPad nemusíte být schopni váš iPod/iPhone/ iPad z jednotky

V závislosti na vašem přístroji iPod/ iPhone/iPad, nemusíte být schopni ovládat váš iPod/ iPhone/ iPad z jednotky.

#### <span id="page-13-0"></span>**1** Poznámka **Funkce CD**

· Zobrazí-li jednotka chybové hlášení, řiďte se uvedenými pokyny. Chybové hlášení "ERROR".

- Váš přístroj iPod/iPhone/iPad není řádně připojen.

- Tato jednotka rozpoznala váš iPod/ iPhone/iPad jako neznámé zařízení. - Váš iPod/iPhone/iPad má téměř vybitou baterii.

- / Baterii je nutné nabít.
- / Nabíjíte-li baterii, když je iPod/iPhone/ iPad téměř vybitý, může nabíjení trvat déle.
- V závislosti na verzi softwaru vašeho přístroje iPod/ iPhone/iPad nemusí být možné ovládat váš iPod/iPhone/iPad z této jednotky. Doporučujeme instalovat nejnovější verzi softwaru.
- Pokud v přístroji iPod touch nebo iPhone používáte aplikaci, telefonujete, nebo posíláte a přijímáte textovou zprávu SMS, atd., odpojte jej od doku této jednotky pro iPod/iPhone/iPad a pak jej použijte.
- Máte-li problém s vaším přístrojem iPod/ iPhone/iPad, navštivte prosím stránky www. apple.com/support.
- Ve vypnutém stavu můžete nabíjet váš přístroj iPod/iPhone/iPad jeho připojením k doku iPod/iPhone/iPad.
- Pro iPod touch nebo iPhone můžete potřebovat dodatečnou operaci, například "odemknout" tažením virtuálního posuvného ovládače

- 1. Vložte do diskové štěrbiny disk a to stranou se štítkem dopředu.
- 2. Zvolte funkci CD stisknutím tlačítka **FUNCTION** na dálkovém ovladači nebo tlačítka **FUNC.** na jednotce.
- 3. Stisknutím  $\blacktriangleleft$ / $\blacktriangleright$ I na dálkovém ovládači zvolte stopu/soubor, který chcete přehrávat.

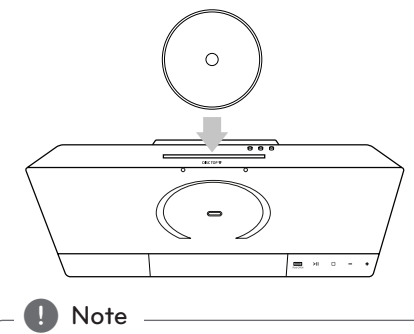

Přehrávat lze pouze hudební CD nebo disky CD-R/CD-RW ve formátu hudebních CD. (12 cm disky)

### **Funkce USB**

Připojte USB port paměťového zařízení USB (nebo MP3 přehrávače, apod.) do USB portu na předním panelu jednotky.

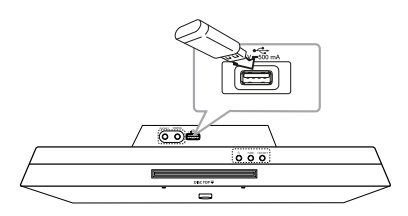

### , Poznámka

Vyjmutí USB přístroje z jednotky

- 1. Zvolte jinou funkci / režim nebo stiskněte dvakrát za sebou tlačítko **ENTER** dálkového ovládače, nebo tlačítko **I** jednotky.
- 2. Vyjměte USB přístroj z jednotky

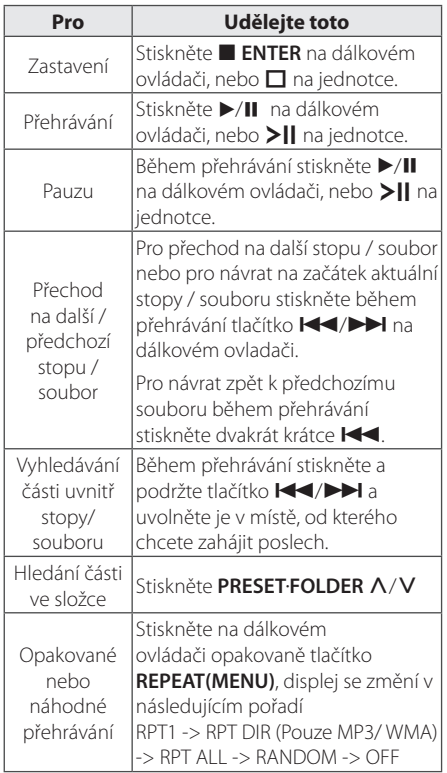

#### **D** Poznámka

• USB složky/soubory jsou rozpoznávány jak uvedeno níže

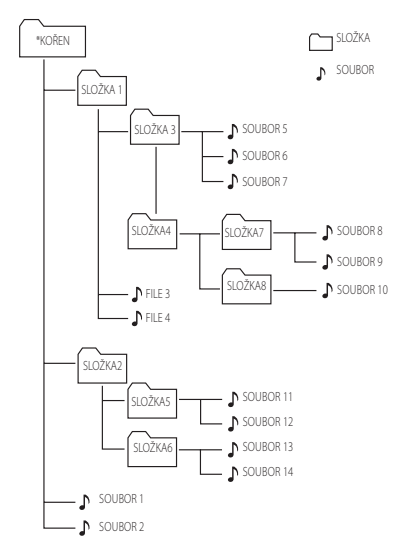

- Není-li ve složce žádný soubor, složka se neobjeví
- Složky budou uváděny v následujícím pořadí; KOŘEN → SLOŽKA1 → SLOŽKA3 →  $SLOZKA7 \rightarrow SLOZKA8 \rightarrow SLOZKA5 \rightarrow$ SLOŽKA6
- Soubory budou po jednom přehrávány od ♪ souboru č.1 po ♪ soubor č.14.
- Soubory a složky budou uváděny v pořadí, jak byly nahrány. Odlišně mohou být uváděny v závislosti na okolnostech nahrávání.
- \*KOŘEN : První obrazovka, kterou uvidíte, když počítač rozpozná USB, se nazývá "KOŘEN"

# <span id="page-15-0"></span>**Další funkce**

### **Naprogramované přehrávání**

Funkce programu vám poskytuje možnost uložení vašich oblíbených stop/souborů z jakéhokoli disku nebo USB zařízení.

Program může obsahovat 20 stop/souborů.

- 1. Vložte CD nebo připojte USB a počkejte na jeho přečtení.
- 2. Při zastaveném přehrávání stiskněte na dálkovém ovládači tlačítko **PROGRAM/ MEMORY**.
- 3. Stiskněte na dálkovém ovládači K4/ volbu další stopy/souboru.
- 4. Opětovným stisknutím tlačítka **PROGRAM/ MEMORY** uložíte a přejdete na další stopu/ soubor.
- 5. Stisknutím tlačítka ▶/Ⅱ spusťte přehrávání naprogramovaných hudebních stop/souborů
- 6. Pro vynulování vaší volby stiskněte **ENTER**.

#### , Poznámka

Programy budou vynulovány také vyjmutím disku nebo zařízení USB vypnutím přístroje nebo přepnutím na jinou funkci.

### **Volba složky a souboru MP3/ WMA.**

- 1. Tiskněte opakovaně tlačítko**PRESET**.**FOLDER**  W**/**S dálkového ovládače, dokud se neobjeví požadovaná složka.
- 2. ▶/Ⅱ pro její přehrávání. Začne přehrávání prvního souboru ze složky.

### **Odstranění souboru MP3/ WMA**

Stisknutím tlačítka **DELETE** dálkového ovládače můžete vymazat soubor, složku nebo formát. Tato funkce je podporována pouze v zastaveném stavu. (Pouze USB)

1. -Vyberte soubor který chcete odstranit pomocí **C/V . A stiskněte tlačítko DELETE.** 

-Vyberte složku, kterou chcete odstranit stisknutím **PRESETFOLDER A/V**. Pak stiskněte tlačítko **DELETE**.

-Pro formátování USB zařízení stiskněte a podržte **DELETE**.

Nebo

Při vyhledávání souboru opakovaně stiskněte tlačítko **DELETE**.

Displej se změní v následujícím pořadí.

- DEL FILE : Smaže soubor
- DEL DIR : Smaže složku
- FORMAT : Formátuje USB
- 2. Pro smazání souboru/složky nebo pro formát stiskněte  $\blacktriangleright$ /II.
- 3. Chcete-li opustit současný režim, stiskněte Z **ENTER**.
	- $\left\langle \right\vert \backslash$  Výstraha .
	- Nevyjímejte USB zařízení během provozu. (přehrávání, odstraňování, atd.)
	- y Abyste předešli ztrátě dat, doporučujeme pravidelné zálohování.
	- y Funkce odstranění nemusí být v závislosti na stavu USB podporována. (uzamčeno, atd.)

### **Zobrazení informace o souboru (ID3 TAG )**

Během přehrávání souboru MP3 obsahujícího informace o souboru můžete příslušné informace zobrazit na displeji stisknutím tlačítka **INFO** na dálkovém ovládači.

### **Dočasné vypnutí zvuku**

Pro ztlumení zvuku stiskněte na dálkovém ovládači **MUTE** 

Můžete ztlumit zvuk, například abyste přijali telefonát. A na displeji se objeví "MUTE". Chcete-li zrušit funkci ztišení, stiskněte znovu tlačítko **MUTE IK** - nebo upravte hlasitost stisknutím tlačítka **+/-**(VOLUME).

# <span id="page-16-0"></span>**Provoz rádia**

### **Připojení antény**

Připojte kabelovou FM anténu ke konektoru **FM ANTENNA**.

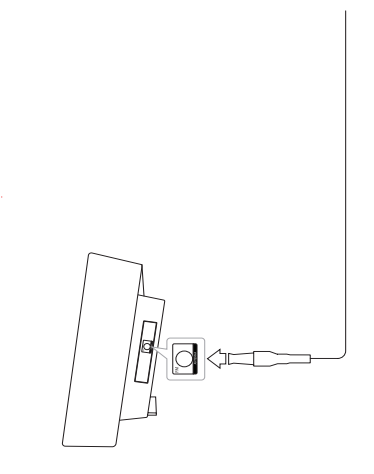

#### , Poznámka

Ujistěte se, že je kabelová FM anténa zcela vytažena. Po připojení udržujte kabelovou FM anténu pokud možno ve vodorovné poloze.

### **Poslech rádia**

- 1. Stiskněte tlačítko **FUNCTION**, dokud se na displeji nezobrazí nápis FM. Je naladěna posledně poslouchaná stanice.
- 2. Automatické ladění: Stiskněte a podržte asi na 2 sekundy **TUNING (-/+)**, dokud se indikátor kmitočtu nezačne měnit, pak uvolněte. Prohledávání se zastaví po nalezení stanice. Ruční ladění: Stiskněte opakovaně **TUNING**  $(-/+)$ .
- 3. Upravte hlasitost stisknutím **VOL (+/-)**.

### **Předvolba rádiových stanic**

Pro FM můžete předvolit 50 rádiových stanic.. Před laděním se ujistěte, že je nastavena nízká hlasitost.

- 1. Stiskněte tlačítko **FUNCTION**, dokud se na displeji nezobrazí nápis FM.
- 2. Zvolte požadovanou frekvenci pomocí tlačítka **TUNING (-/+)**.
- 3. Stiskněte tlačítko **PROGRAM/MEMORY**. V okně displeje.bude blikat předvolené číslo.
- 4. Stiskněte PRESETFOLDER A/V pro volbu požadovaného předvoleného čísla..
- 5. Stiskněte tlačítko **PROGRAM/MEMORY**. Stanice je uložena.
- 6. Zopakováním kroků 2 až 5 uložte do paměti ostatní stanice.
- 7. Pro poslech předvolené stanice stiskněte **PRESETFOLDER**  $\wedge$ **/V.**

### **Vymazání všech uložených stanic**

- 1. Tiskněte a přidržte tlačítko **PROGRAM/ MEMORY** na 2 vteřiny. Na displeji bude blikat "FRASEALL"
- 2. Stiskněte tlačítko **PROGRAM/MEMORY** k vymazání všech uložených stanic.

### **Zlepšení nekvalitního FM příjmu**

Stiskněte na dálkovém ovládači  $\blacktriangleright$ /II . To změní nastavení tuneru ze stereo na mono. Pak bude příjem lepší, než předtím.

### <span id="page-17-0"></span>**Nahlížení do informací o rozhlasové stanici**

FM tuner je dodáván s příslušenstvím k systému RDS (Radio Data System). Ten ukazuje informace o rozhlasové stanici, kterou právě posloucháte. Stiskněte opakovaně **RDS/SET** pro cyklické zobrazení různých typů údajů. :

**PS** Název stanice se zobrazí na displeji. **PTY** Název typu programu (např. Jazz nebo Zprávy) se zobrazí na displeji.

- **RT** Textová zpráva obsahující speciální informace z vysílání stanice. Text může běžet po displeji.
- **CT** Zobrazuje datum a čas, který vysílá a řídí radiostanice.

Stiskem **RDS/SET** můžete vyhledat rozhlasové stanice podle typu programu. Na displeji se zobrazí naposledy zvolený typ programu. Stisknutím **PTY** vyberte vámi preferovaný typ programu. Stiskněte a přidržte  $\blacktriangleleft$ / $\blacktriangleright$ I. Tuner bude automaticky vyhledávat. Když je nalezena stanice, prohledávání se zastaví.

# <span id="page-18-0"></span>**Nastavení zvuku**

### **Nastavení režimu zvuku**

Tento systém nabízí celou řadu předvolených režimů zvuku. Požadovaný režim zvuku můžete vybrat pomocí tlačítka **SOUND EFFECT** na dálkovém ovládači.

Zobrazené položky ekvalizéru se mohou lišit podle zdrojů zvukového signálu a efektů.

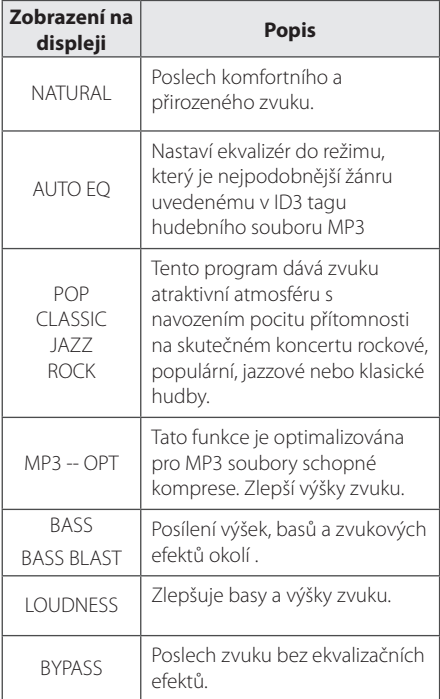

### **(B)** Poznámka

Po přepnutí na jiný vstup bude možná třeba resetovat režim zvuku, někdy dokonce i po změně stopy/souboru.

# **Nastavení hodin**

Jsou tři způsoby nastavení hodin.

#### **Nastavení hodin synchronizací vašeho přístroje iPod/iPhone/iPad.**

Řádně váš přístroj iPod/iPhone/iPad připojte. Pak se bude nastavení hodin na displeji synchronizovat s vaším přístrojem iPod/iPhone/iPad.

Po synchronizaci jednotky s vaším přístrojemiPod/ iPhone/iPad pro nastavení hodin bude mezi přístrojemiPod/iPhone/iPad a jednotkou časový rozdíl. Ve vypnutém stavu se hodiny nebudou s vaším přístrojemiPod/iPhone/iPad.

**2**

#### , Poznámka

- Pokud nejprve nastavíte hodiny stisknutím tlačítek na jednotce, nebudou hodiny synchronizovány se zařízením iPod/iPhone/ iPad.
- Zkontrolujte, zda je aktuální čas na zařízení iPod/iPhone/iPad správný. Pokud ne, opravte jej na správný čas. Chybný čas na zařízení iPod/iPhone/iPad může vést k rozdílům v času mezi zařízením iPod/ iPhone/iPad a jednotkou.

#### **Nastavením hodin pomocí připojení aplikace BT.**

Nastavte požadovaný čas na zařízení Bluetooth a připojte zařízení Bluetooth k jednotce pomocí aplikace BT. Pak se bude nastavení hodin na displeji automaticky synchronizovat s Bluetooth přístrojem.

#### <span id="page-19-0"></span>**Nastavení hodin stlačováním tlačítek.**

- 1. Zapněte jednotku.
- 2. Stiskněte tlačítko **CLOCK**.
- 3. Vyberte režim času pomocí tlačítek  $\blacktriangleleft$

- 12:00 (pro zobrazení dopoledního a odpoledního času) nebo 0:00 (pro 24hodinové zobrazení)

- 4. Stiskněte Z **ENTER** nebo **RDS/SET** pro potvrzení vaší volby.
- 5. Zvolte hodiny pomocí tlačítek  $\blacktriangleleft$ / $\blacktriangleright$ I.
- 6. Stiskněte Z **ENTER** nebo **RDS/SET**.
- 7. Zvolte minuty pomocí tlačítek </a>
- 8. Stiskněte **ENTER** nebo **RDS/SET**.
- 9. Chcete-li restartovat hodiny, opakujte kroky 3 8.

### **Použijte svůj přehrávač jako budík**

- 1. Zapněte jednotku.
- 2. Stisknutím a přidržením tlačítka **TIMER** nastavte funkci alarmu.
- 3. Zdroje zvuků budou blikat. Když každý ze zdrojů zvuku bliká, vyberte ten, který chcete, stisknutím Z **ENTER** nebo **RDS/SET**.
- 4. Bude blikat "ON TIME" (čas zapnutí). Toto je váš požadovaný čas, kdy se má jednotka zapnout. Stiskněte  $\blacktriangleleft$ / $\blacktriangleright$  pro změnu hodin a minut a stiskněte Z **ENTER** či **RDS/SET** pro uložení.
- 5. Bude blikat "OFF TIME" (čas vypnutí). Toto je váš požadovaný čas, kdy se má jednotka vypnout. Stiskněte  $\blacktriangleleft$ / $\blacktriangleright$  pro změnu hodin a minut a stiskněte Z **ENTER** či **RDS/SET** pro uložení.
- 6. Bude blikat nastavení hlasitosti. Stiskněte  $\blacktriangleleft$ /  $\blacktriangleright$  pro změnu hlasitosti a stiskněte **ENTER** či **RDS/SET** pro uložení.
- 7. Stisknutím tlačítka **TIMER** zkontrolujte informace o alarmu.
- 8. Chcete-li resetovat hodiny, opakujte kroky 3 6.

#### **D**, Poznámka

- **•** Pokud na vašem přístroji iPod/iPhone/ iPad nenastavíte hodiny, jednotka nebude synchronizována pro hodiny s vaším přístrojem iPod/iPhone/iPad.
- **•** Když vytáhnete napájecí kabel ze zásuvky, nebude uloženo provedené nastavení hodin.
- **•** Když připojíte iPod/iPhone/iPad a Bluetooth aplikace pro nastavení hodin, budou Bloutooth aplikace synchronizovány jako první.
- **•** Synchronizujete-li přístroj s vaším zařízením BT kvůli nastavení hodin pomocí aplikace BT, můžete nastavit 12hodinový formát času (např. 11 : 00) nebo 24hodinový formát času (např. 23 : 00). (pouze systém Android)
- Když nastavujete hodiny, můžete čas zkontrolovat stisknutím tlačítka **CLOCK**, ačkoliv je přehrávač vypnutý.
- Nastavíte-li hodiny a budík, můžete zkontrolovat nastavovací informace stiskem tlačítka **TIMER**, ačkoliv je jednotka vypnutá. Pak bude tato funkce aktivní každý den.
- Funkce budíku pracuje pouze, když je jednotka vypnuta.

### <span id="page-20-0"></span>**Nastavení časovače pro spánek**

Opakovaným tisknutím tlačítka **SLEEP** dálkového ovládače lze nastavit čas pozdržení a to mezi 10 a 180 minutami. Po uplynutí nastavené doby se jednotka vypne. (Můžete vidět následující pořadí 180 -> 150 ->120 -> 90 -> 80 -> 70 -> 60 -> 50 -> 40 -> 30 -> 20 -> 10)

Pro zrušení funkce spánek stiskněte opakovaně tlačítko **SLEEP**, dokud se displej nerozjasní.

#### , Poznámka

- Můžete kontrolovat čas zbývající do vypnutí jednotky. Stiskněte tlačítko **SLEEP** (Spánek). Na displeji se zobrazí zbývající čas.
- Funkce spánku bude aktivní po použití stmívače.

### **Stmívač**

Stiskněte jednou tlačítko **SLEEP**. Displej o polovinu ztmavne. Pro zrušení tohoto stavu opakovaně stiskněte **SLEEP**, dokud displej nezjasní. Pokud se při zapnuté funkci Sleep Timer dotknete tlačítek, tlačítka se rozsvítí a po 5 vteřinách opět zhasnou.

# **Pokročilá obsluha**

### **Poslech hudby z vašeho přenosného přístroje**

Jednotku lze použít k poslechu hudby z mnoha typů externích zařízení. (Přenosný kabel není dodáván jako příslušenství této jednotky)

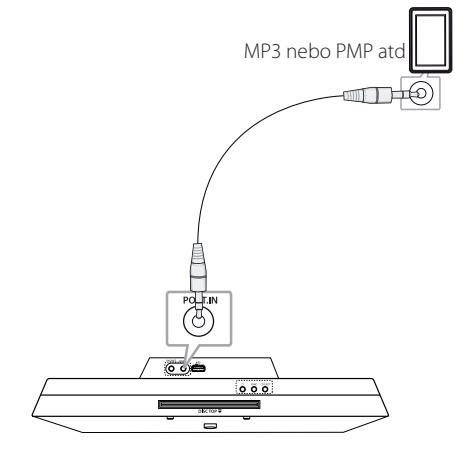

- 1. Připojte externí zařízení k **PORT.IN** konektoru jednotky.
- 2. Zapněte napájení stisknutím tlačítka (<sup>1</sup>).
- 3. Zvolte funkci PORTABLE (Přenosné) stisknutím tlačítka **FUNCTION** na dálkovém ovládači nebo tlačítka **FUNC.** na jednotce.
- 4. Zapněte externí zařízení a spusťte na něm přehrávání.

### <span id="page-21-0"></span>**Nahrávání na USB**

- 1. Připojte k jednotce USB zařízení.
- 2. Zvolte funkci stisknutím tlačítka **FUNCTION** na dálkovém ovládači nebo tlačítka **FUNC.** na jednotce.

Nahrávání jedné stopy/souboru - Můžete nahrávat stopu/soubor na USB zatímco přehráváte soubor, který chcete. Nahrávání všech stop/souborů - Můžete stopy/ soubory nahrávat na USB ve stavu zastavení. Nahrávání programovaného seznamu - Po vytvoření programovaného seznamu jej můžete nahrát na USB.

- 3. Stisknutím tlačítka **USB REC** na dálkovém ovládači spusťte nahrávání.
- 4. Pro zastavení nahrávání stiskněte tlačítko **ENTER**.

#### **Pozastavení nahrávání**

V průběhu nahrávání stiskněte tlačítko **USB REC** , chcete-li nahrávání pozastavit. Opětovným stisknutím tohoto tlačítka bude přístroj pokračovat v nahrávání. (pouze pro funkci Rádio/Přenosné)

### **Pro volbu přenosové rychlosti a rychlosti nahrávání**

- 1. Stiskněte tlačítko **USB REC** a podržte je déle než 3 sekundy stisknuté.
- 2. Použijte  $\blacktriangleleft$ / $\blacktriangleright$  pro volbu přenosové rychlosti.
- 3. Opětovným stisknutím tlačítka **USB REC** zvolte rychlost nahrávání.
- 4. Stiskem tlačítek  $\blacktriangleleft$ / $\blacktriangleright$  zvolte požadovanou rychlost nahrávání. (Pouze funkce CD)

#### **X1 SPEED**

- Během jejího nahrávání můžete hudbu poslouchat. (Pouze Audio CD)

#### **X2 SPEED**

- Můžete hudební soubor pouze nahrávat.

5. Stiskněte tlačítko **USB REC** k ukončení nastavování.

#### **D** Poznámka

- **•** Během nahrávání můžete na displeji kontrolovat procentní poměr nahrávání pro USB zápis. (Pouze MP3 / WMA a CD)
- **•** Během nahrávání souborů MP3/ WMA není reprodukován žádný zvuk.
- **•** V případě zastavení nahrávání během přehrávání bude uložen aktuálně nahraný soubor. (Kromě souborů MP3/WMA)
- **•** Během nahrávání na zařízení USB toto zařízení nevyjímejte, ani jednotku nevypínejte. V opačném případě může dojít k vytvoření neúplného souboru, který nebude možné odstranit v počítači.
- **•** Pokud je nahrávání na zařízení USB nefunkční, mohou se na displeji zobrazit různá hlášení, například "NO USB", "ERROR", "FULL" nebo "NO REC".
- **•** Zařízení pro čtení více druhů karet, externí disk, mobilní telefon nelze pro záznam z USB používat.
- **•** Pokud nahráváte po dlouhou dobu, soubor je nahráván rychlostí asi 512Mbyte.
- **•** Nelze uložit víc, než 999 souborů.
- **•** Ukládání probíhá následujícím způsobem.

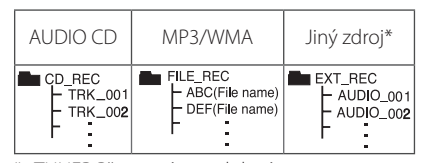

\* : TUNER Přenosné a podobné.

BT, IPOD nejsou podporovány.

Neoprávněné pořizování kopií materiálů chráněných proti kopírování, včetně počítačových programů, souborů, vysílání a zvukových nahrávek, může představovat porušení autorských práv a být trestným činem. Toto zařízení se nesmí k takovým účelům používat.

**Buďte zodpovědní Respektujte autorská práva**

# <span id="page-22-0"></span>**Používání bezdrátové technologie Bluetooth**

#### **O technologii Bluetooth**

Bluetooth® je bezdrátová technologie komunikace pro připojení na krátké vzdálenosti.

Dostupný dosah je do 10 metrů.

(Zvuk může být přerušen, pokud je připojení rušeno jiným elektromagnetickým vlněním nebo když v jiných místnostech připojíte zařízení Bluetooth.) Připojení samostatných zařízení pomocí bezdrátové technologie Bluetooth® není zpoplatněno. Mobilní telefon s bezdrátovou technologií Bluetooth® lze ovládat pomocí funkce Cascade, pokud je připojení provedeno pomocí bezdrátové technologie Bluetooth®.

Dostupná zařízení: Mobilní telefon, MP3, laptop, PDA

#### **Profily Bluetooth**

Chcete-li používat bezdrátovou technologii Bluetooth, je nutné, aby zařízení byla schopna používat určité profily. Tato jednotka je kompatibilní s následujícím profilem.

A2DP (Profil pokročilého vysílání zvuku)

### **Poslech hudby z Bluetooth zařízení**

Před zahájením procesu párování se ujistěte, že je funkce Bluetooth na vašem zařízení Bluetooth zapnuta. Viz uživatelská příručka zařízení Bluetooth. Po provedení procesu párování není nutné jej provádět znovu.

1. Zvolte funkci Bluetooth s pomocí tlačítka **FUNCTION** na dálkovém ovládači nebo tlačítka **FUNC.** na jednotce.

Na displeji se zobrazí "BT" a poté "BT READY".

- 2. Spusťte zařízení Bluetooth a proveďte operaci párování. Při hledání této jednotky pomocí zařízení Bluetooth se na displeji zařízení Bluetooth může zobrazit seznam nalezených zařízení, v závislosti na typu zařízení Bluetooth. Vaše jednotka se zobrazí jako "LG AUDIO CM2820".
- 3. Zadejte kód PIN. Kód PIN: 0000
- 4. Pokud je jednotka úspěšně spárována se zařízením Bluetooth, rozsvítí se Bluetooth LED dioda této jednotky a zobrazí se hlášení "PAIRED".

#### **(B)** Poznámka-

V závislosti na typu zařízení Bluetooth se některá zařízení párují různým způsobem.

#### 5. Poslech hudby

Pro přehrávání hudby uložené ve vašem Bluetooth zařízení nahlédněte do návodu pro uživatele Bluetooth zařízení Úroveň zvuku zařízení Bluetooth bude seřízena podle úrovně zvuku vašeho mobilního telefonu.

#### , Poznámka

- · Zvuk z hlavní sady může být zkreslený, pokud zvýšíte hlasitost zařízení Bluetooth o dvě třetiny nebo více.
- Pokud použijete funkci bluetooth, upravte hlasitost zařízení bluetooth na správnou úroveň k poslechu.

#### 24 **Obsluha**

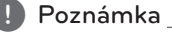

- · Po vyhledání této jednotky vaším Bluetooth zařízením spárujte Bluetooth zařízení s touto jednotkou. Pak přehrávejte soubor, který chcete.
- · Zvuk může být přerušovaný, pokud je připojení rušeno jiným elektronickým vysíláním.
- y Pomocí této jednotky nelze ovládat zařízení Bluetooth.
- y Párování je omezeno na jedno zařízení Bluetooth na jeden přístroj a není podporováno vícenásobné párování.
- y I pokud je vzdálenost mezi vaším zařízením Bluetooth a sadou menší než 10 m ale mezi přístroji jsou překážky, nemůže se zařízení Bluetooth připojit.
- V závislosti na typu přístroje nemusí být funkce Bluetooth k dispozici.
- Bezdrátový systém lze využívat pomocí telefonu, MP3, notebooku atp.
- · Pokud se na displeji nezobrazí hlášení "BT READY", není Bluetooth připojeno.
- y Elektrické selhání z důvodu zařízení užívajících stejnou frekvenci jako lékařské vybavení, mikrovlny nebo bezdrátová zařízení LAN, připojení bude odpojeno.
- Pokud kdokoliv zastaví a přeruší komunikaci mezi zařízením Bluetooth a přístrojem, bude připojení odpojeno.
- Pokud se vzdálenost mezi zařízením Bluetooth a jednotkou zvětší, bude kvalita zvuku stále nižší, až se po dosažení určité vzdálenosti mezi Bluetooth a jednotkou připojení odpojí a jednotka se dostane mimo provozní dosah Bluetooth.
- y Přístroj s bezdrátovou technologií Bluetooth se odpojí, pokud vypnete hlavní jednotku nebo vzdálíte zařízení od hlavní jednotky dále než 10 m.
- Je-li zařízení Bluetooth odpojeno, musíte zahájit proces párování.

### <span id="page-24-0"></span>**Použití LG Bluetooth Remote aplikací.**

#### **O aplikaci LG Bluetooth Remote**

Aplikace LG Bluetooth Remote App přináší sadu nových funkcí do vaší jednotky. Chcete-li se těšit více vlastnostmi, doporučujeme zdarma stáhnout a instalovat "LG Bluetooth Remote".

#### **Instalovat aplikaci "LG Bluetooth Remote App" pomocí kódu QR**

- 1. Instalovat aplikaci "LG Bluetooth Remote App" pomocí kódu QR. Pro skenování QR kódu použijte skenovací software. (Pouze systém Android)
- 2. Klepněte na ikonu pro instalaci.
- 3. Klepněte na ikonu pro stahování.

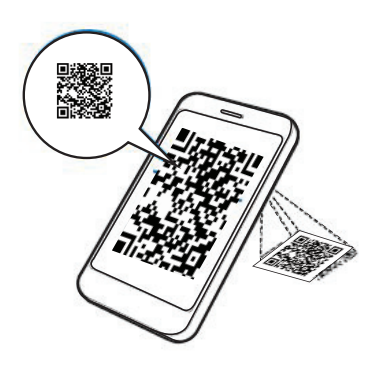

#### **Nainstalujte " LG Bluetooth Remote app " připojením zařízení iPod/ iPhone/iPad k přehrávači.**

- 1. Připojte zařízení iPod/iPhone/iPad ke kolébce iPod/iPhone/iPad. Displej ke stahování"LG Bluetooth Remote" bude automaticky propojen. (Pouze systém iOS)
- 2. Klepněte na ikonu pro instalaci.
- 3. Klepněte na ikonu pro stahování.

#### **Telepítse az " LG Bluetooth Remote" alkalmazást az " Apple App Store" vagy "Google Android Markrt"**

- 1. Klepněte na ikonu Apple App Store nebo ikonu Google Android Market (Google Play Store).
- 2. Do lišty vyhledávání napište "LG Bluetoth Remote" a hledejte.
- 3. V seznamu výsledků hledání najděte "LG Bluetooth Remote" a klepněte na to pro zahájení stahování Bluetooth aplikace.
- 4. Klepněte na ikonu pro instalaci.
- 5. Klepněte na ikonu pro stahování.

#### , Poznámka

- · Ujistěte se, že váš napájený Bluetooth přístroj je připojen k internetu.
- Ujistěte se, že váš napájený Bluetooth přístroj je vybaven "Apple App Store" nebo "Google Android Market(Google Play Store)".

### , Poznámka

- Ujistěte se, že váš napájený Bluetooth přístroj je připojen k internetu.
- Ujistěte se, že váš napájený Bluetooth přístroj má aplikaci skenovacího softwaru. Nemá-li ji, stáhněte si ji z "Apple App Store" nebo z"Google Android Market(Google Play Store)".

#### **S pomocí aplikace LG Bluetooth Remote aktivujte Bluetooth.**

Aplikace LG Bluetooth Remote pomáhá připojit váš napájený Bluetooth přístroj k jednotce.

- 1. Pro otevření aplikace LG Bluetooth Remote klepněte na domovské stránce na ikonu aplikace LG Bluetooth Remote a přejděte do hlavní nabídky.
- 2. Klepněte na [Setting] a zvolte jednotku, kterou chcete.
- 3. Chcete-li získat víc informací k provozu, klepněte na [Setting] a na [Help].

#### **D** Poznámka

- Po připojení Bluetooth přístroje k jednotce s pomocí iOS BT aplikace, připojte k jednotce váš iPod/iPhone. Pak se funkce automaticky přepne na funkci IPOD. Odpojíte-li iPod/ iPhone/iPad od jednotky, bude Bluetooth přístroj automaticky k vaší jednotce připojen.
- · Během užívání Bluetooth nemůžete provozovat BT aplikace. Pro správné užívání BT aplikací odpojte Bluetooth přístroj, který jste dříve připojili.
- Pokud používáte aplikaci Bluetooth k provozu, budou mezi aplikací Bluetooth App a dodaným dálkovým ovládáním určité rozdíly.Používejte dodané dálkové ovládání dle potřeby.
- y Provozujete-li BT aplikace s připojeným Bluetooth přístrojem, pak může být přerušeno Bluetooh připojení, které jste provedli dříve. (V závislosti na O/S vašeho smartphone přístroje se tento proces liší.)
- BT aplikace nemusí pracovat a to v závislosti na typu Bluetooth přístroje.
- · Užíváte-li BT aplikace ve funkci Bluetooth, nemusí dodaný dálkový ovládač pracovat.
- y Užíváte-li BT aplikace pro dálkový ovládač, může se provoz lišit od dodaného dálkového ovládače.
- Pro provoz BT aplikací existují odlišnosti a to podle operačního systému vašeho smartphone přístroje.
- Když byl váš Bluetooth přístroj již připojen k jiné jednotce, odpojte nejdříve Bluetooth připojení. Pak můžete ovládat váš přehrávač prostřednictvím BT aplikací.

# <span id="page-26-0"></span>**Odstraňování závad**

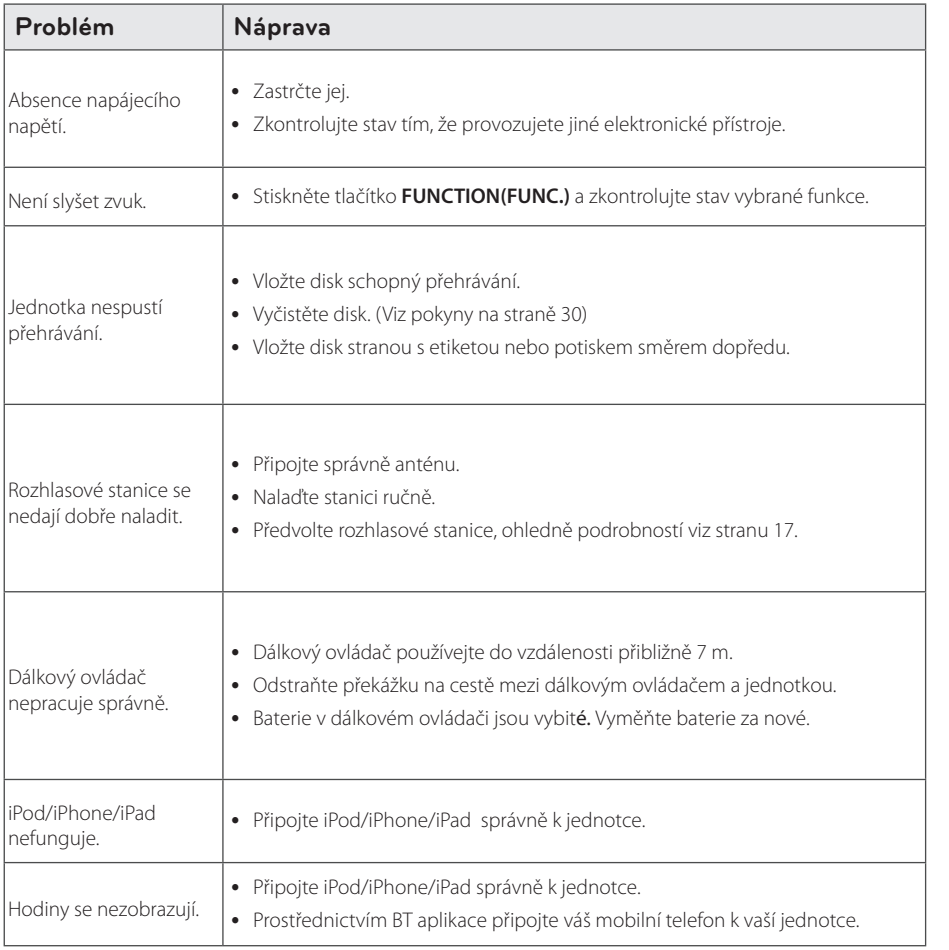

# <span id="page-27-0"></span>**Obchodní známky a licence**

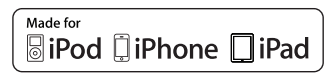

"Made for iPod", "Made for iPhone" a "Made for iPad" znamená, že elektronické příslušenství bylo navrženo speciálně pro připojení k zařízením iPod, iPhone nebo iPad a byl mu udělen certifikát, že splňuje výkonnostní standardy společnosti Apple. Společnost Apple neodpovídá za provoz tohoto zařízení nebo za jeho shodu s bezpečnostními a zákonnými předpisy. Pamatujte na to, že používání tohoto příslušenství společně se zařízením iPod, iPhone nebo iPad může ovlivnit kvalitu bezdrátového připojení.

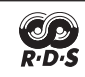

### **B** Bluetooth<sup>®</sup>

Bezdrátová technologie Bluetooth® je systém, který umožňuje rádiové spojení mezi elektronickými zařízeními v rozsahu maximálně do 10 metrů.

Připojení samostatných zařízení pomocí bezdrátové technologie Bluetooth® není zpoplatněno. Mobilní telefon s bezdrátovou technologií Bluetooth® lze ovládat pomocí funkce Cascade, pokud je připojení provedeno pomocí bezdrátové technologie Bluetooth®.

Ochranná známka a logo Bluetooth® a jsou ve vlastnictví společnosti Bluetooth® SIG, Inc. a jakékoliv využití těchto známek společností LG Electronics je licenčně ošetřeno.

Další obchodní známky a obchodní názvy patří oprávněným vlastníkům.

# <span id="page-28-0"></span>**Specifikace**

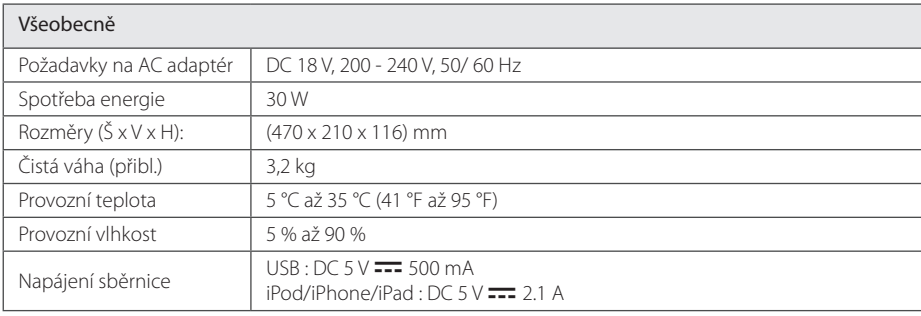

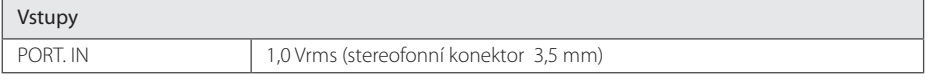

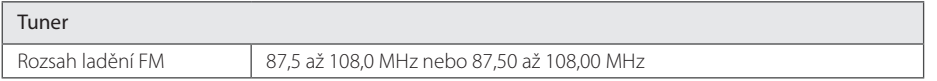

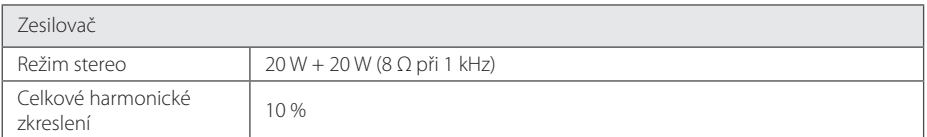

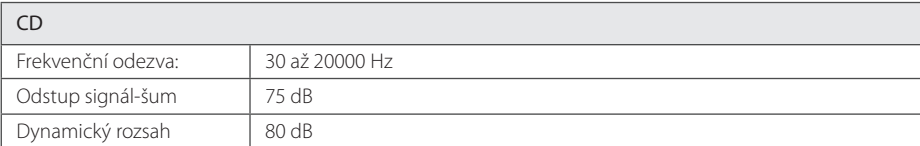

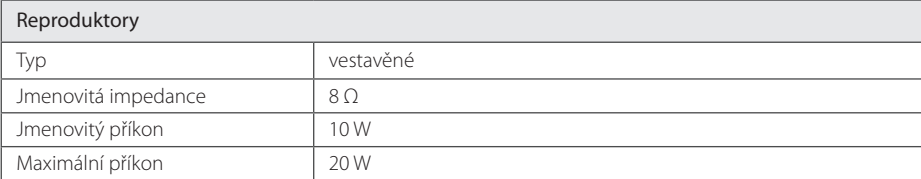

y Provedení a specifikace jsou předmětem změn bez upozornění.

# <span id="page-29-0"></span>**Údržba**

### **Poznámky k diskům**

#### **Manipulace s disky**

Nepolepujte disk papírem nebo lepicí páskou.

#### **Ukládání disků**

Po použití uložte disk do obalu. Nevystavujte disk přímému slunečnímu světlu ani zdrojům tepla a nenechávejte jej v autě zaparkovaném na slunci.

### **Čištění disků**

Nepoužívejte silná rozpouštědla jako je líh, benzín, ředidla, komerčně dostupné čističe nebo antistatické spreje určené pro staré vinylové desky.

### **Manipulace s jednotkou**

#### **Přeprava jednotky**

Uschovejte původní přepravní obal a balicí materiály. Pokud potřebujete jednotku odeslat, v zájmu maximální ochrany ji zabalte tak, jak byla původně zabalena z výroby.

#### **Udržujte vnější povrchy čisté.**

Nepoužívejte těkavé kapaliny, jako insekticidní spreje, v blízkosti jednotky.

Při otírání nepoužívejte sílu, mohlo by dojít k poškození povrchu.

Zabraňte dlouhodobému styku gumových nebo plastových výrobků s jednotkou.

### **Čištění jednotky**

Pro čištění přehrávače použijte měkký, suchý hadřík. Pokud je povrch velmi silně znečištěn, použijte měkký hadřík mírně navlhčený ve slabém roztoku čisticího prostředku. Nepoužívejte silná rozpouštědla jako alkohol, benzín nebo ředidla, která by povrch jednotky mohla poškodit.

#### **Údržba jednotky**

Jednotka je přesné hi-tech zařízení. Jestliže jsou optická snímací čočka nebo součásti diskové jednotky znečištěné či opotřebované, může poklesnout kvalita obrazu. Pro více podrobností kontaktujte prosím nejbližší autorizované servisní středisko.

 $\overline{\phantom{a}}$ 

 $\overline{\phantom{a}}$ 

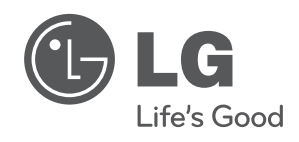

 $\overline{\phantom{a}}$